## **Statim G4 Remote Access**

To allow external persons to gain remote access to the Statim G4, you will need to provide a security token to the person requesting access. To obtain this code follow these steps:

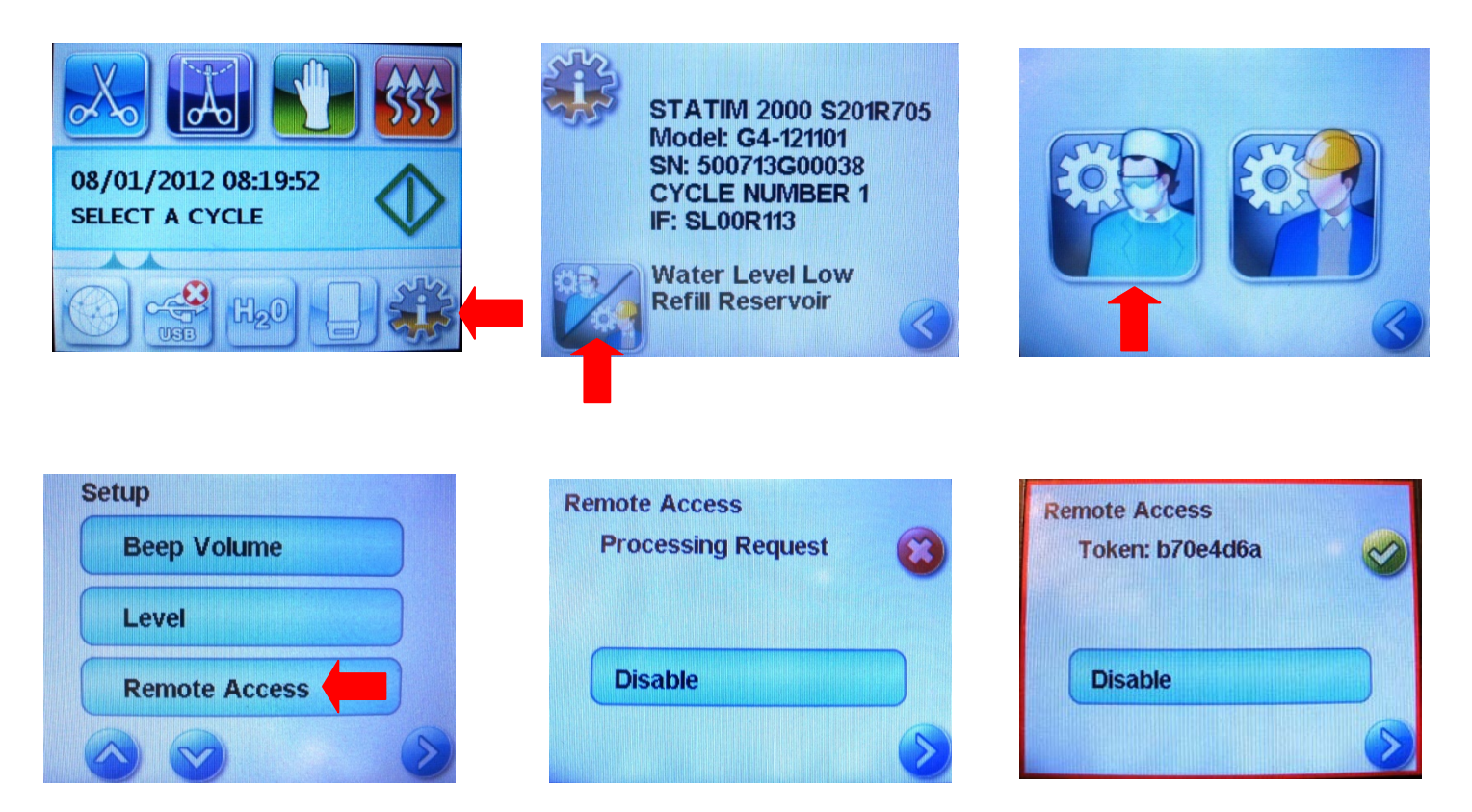

**NOTE:** This token will be valid for only 2 hours, at which time the remote session will automatically disconnect. Should you wish to end the session earlier, select "Disable" from the same menu to disable the token. While the token is enabled there will be a red border around the Statim G4 display.